# **Tutorial: Advanced docking and scoring**

# **Martin Lepsik, Jindrich Fanfrlik**

## **Freeware programs:**

Autodock Vina: http://vina.scripps.edu/ Autodock Tools: http://mgltools.scripps.edu/

### **Advice and Tutorials:**

https://pymolwiki.org/

**Task:** Dock tetra-brominated inhibitor into casein kinase II enzyme

## **Preparation for Docking in PyMOL**

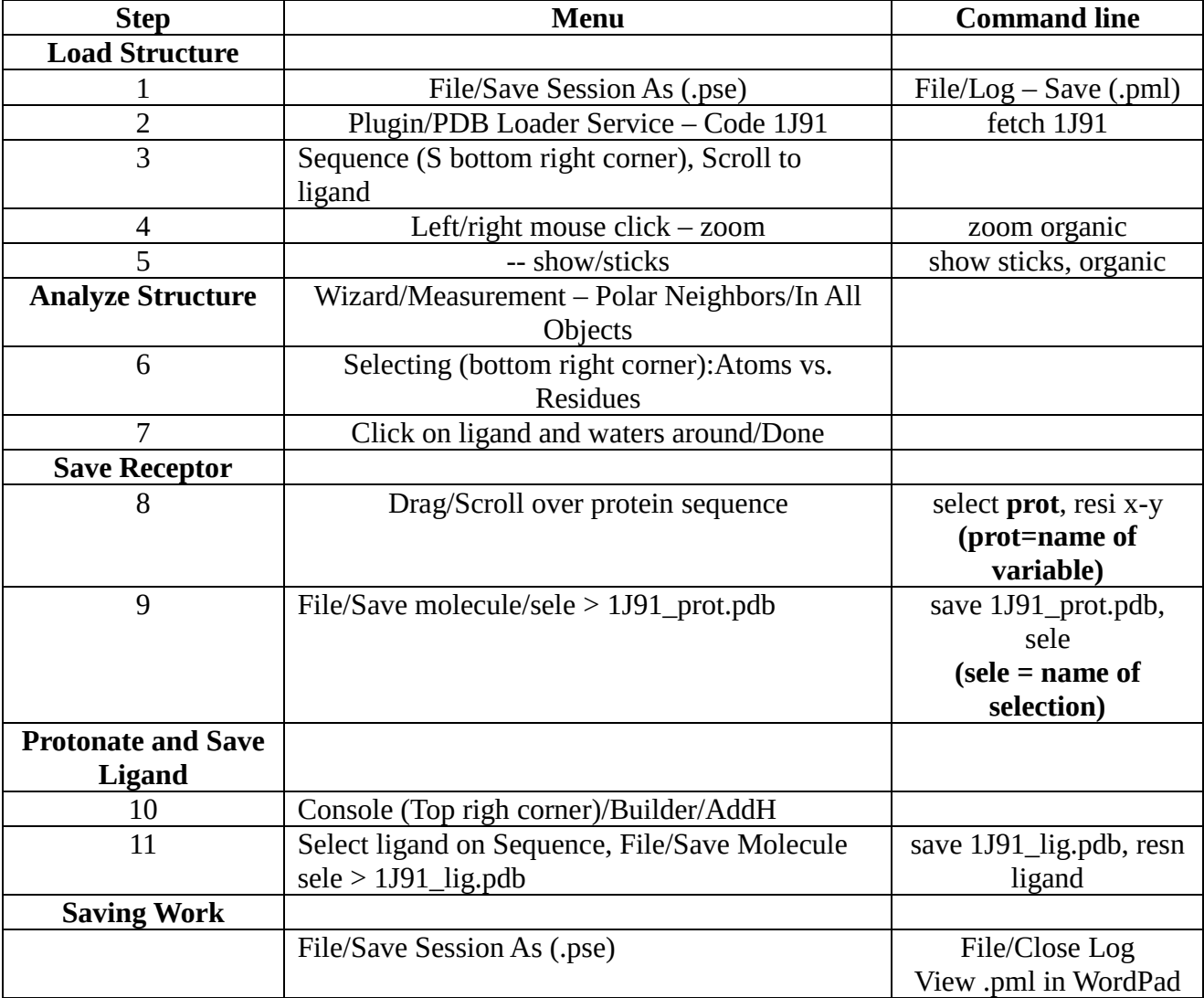

#### **Preparation for Docking in AutoDock Tools**

*<http://autodock.scripps.edu/>*

### *Protein preparation (with and without Wat 339* **as part of receptor***)*

Start/All Programs/MGL Tools/AutoDockTools File >> Read Molecule >> 1J91\_prot.pdb Edit >> Hydrogens >> Add >> Polar Only Grid >> Macromolecule >> Choose >> 1J91\_prot >> Select Save 1J91\_prot.pdbqt Ligand  $\ge$  Input  $>$  Open (All Files)  $>$  1J91 lig.pdb

### *Adjust grid size (!numbers may differ!)*

Grid >> Grid Box Column L: unclick (hide) prot Number of points: 50, 50, 50 Spacing: 1.0 Center Grid Box: 4.5; -2.944; -5.25 File/Close Saving Current

#### *Ligand preparation*

Reset View  $(5<sup>th</sup>$  icon, top left corner) *Check rotatable torsions* Ligand >>Torsion Tree >> Choose Torsions… Shift click to change status Revert to two RotBonds Done Ligand >> Output >> Save as pdbqt

#### **Docking with Autodock Vina**

<http://vina.scripps.edu/manual.html#contents>

Copy **vina.exe** into the same directory as both pdbqt files *(e.g. Desktop)* Open **cmd** program *(type cmd into the search field in Windows start panel)* Go to directory with files *(e.g. cd Desktop)* Other commands *("cd .." means go directory up; "dir" means list entries in directory)* Type **vina.exe** to see help *(Tab key will fill up name of file)* Either it is possible to fill in all parameters in one long line or within config file *(config.txt)*

*Docking parameters file – config.txt* #Inputs receptor =  $./1J91$  prot.pdbqt ligand =  $./1J91$  lig.pdbqt #Outputs out  $= 1J91$ -nowat-Vina.pdbqt  $log = 1J91$ -nowat-Vina.log #Box center center  $x = 4.500$ center  $y = -2.944$ center  $z = -5.250$ #Box size size  $x = 50$ size  $v = 50$ 

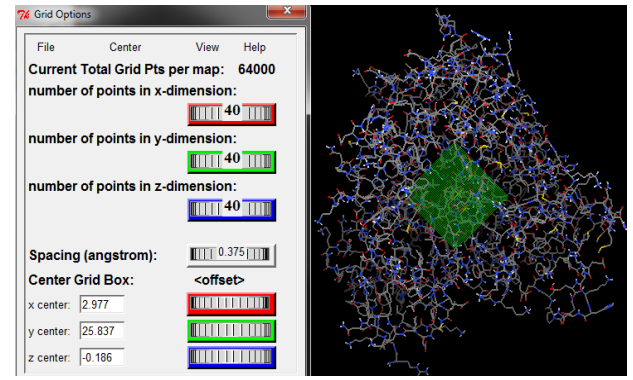

size  $z = 50$ #Parameters exhaustiveness = 8  $seed = 123456$ 

*Autodock Vina Docking* Go to working directory using **cmd** program Run command: **"vina.exe --config config.txt"** Docking should take ca. 10 s *(Progress is shown with stars)* Predicted affinity and RMSD to the first predicted pose are printed *(same info is in log file)*

## **Analyse results in PyMol**

File/Open (All Files) vina.pdbqt Arrows (bottom right corner) to scroll through poses

#### **View the .log file**

- Scores as affinity estimation
- RMSD as geometric criteria of similarity

#### **Questions:**

1) Which pose is the closest to the crystal (visual inspection)

2) What is its score?

3) How many groups of docking solutions are there?

4) What distinguishes them?

--- Docking with halogen bond (workaround): change the sign of partial charges of bromine atoms in lig.pdbqt to positive

--- Flexible docking – allow protein side chain move

Compare poses with the native binding mode